# **Mashup** 實習 **user scripts**

姓名:陳巧鈴 學號:098723103

一、Script 名稱:AutoPagerize (自動翻頁腳本)

二、Script 來源:http://userscripts.org/scripts/show/8551

三、Script 簡介:許多網頁都會有「下一頁」的連結,這個腳本會在頁面拉到底的

時候,自動載入下一頁的內容,讓滑鼠一直往下捲就能看完全部

內容。目前支援 Google、Flickr、Twitter、Pixnet 相簿、

Blogger、Digg等網站。

四、Script 評分:網友評鑑5顆星

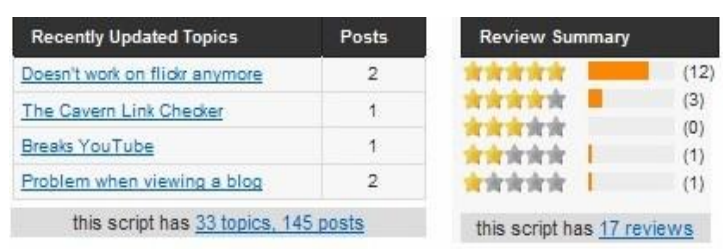

#### 五、安裝過程與步驟:

(一)首先必須使用 Firefox 瀏覽器,並安裝 [Greasemonkey](https://addons.mozilla.org/en-US/firefox/addon/748) 套件。

(二)開啟 Firefox 瀏覽器,在首頁的智慧位址列輸入網址。

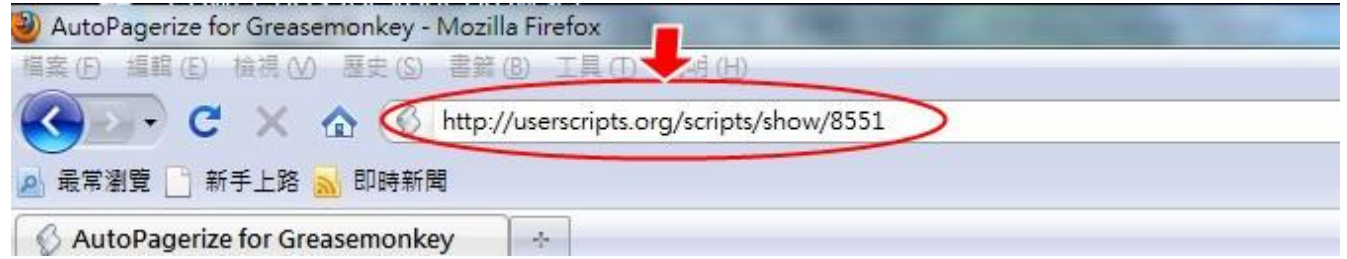

## (三)連結到【AutoPagerize】腳本頁面後,點選【Install】安裝。

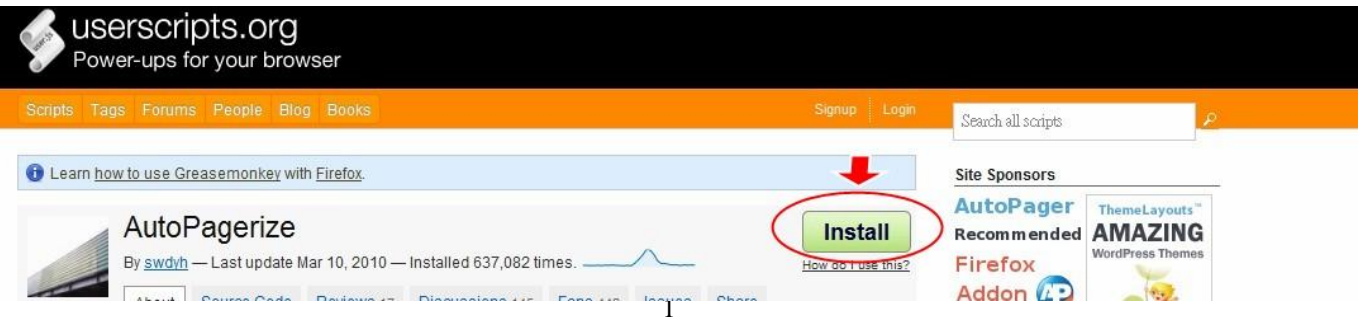

## (四)點選【Install】後,會出現【使用者腳本安裝】彈跳視窗,按【安裝】繼續。

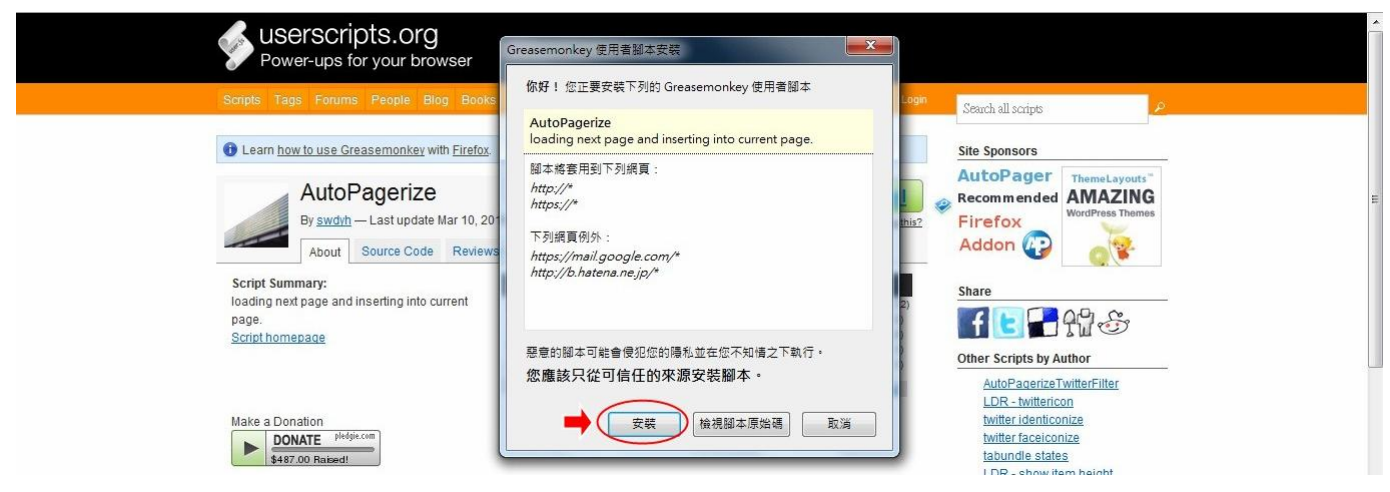

## (五)安裝成功後,會出現【'AutoPagerize'成功安裝】訊息。

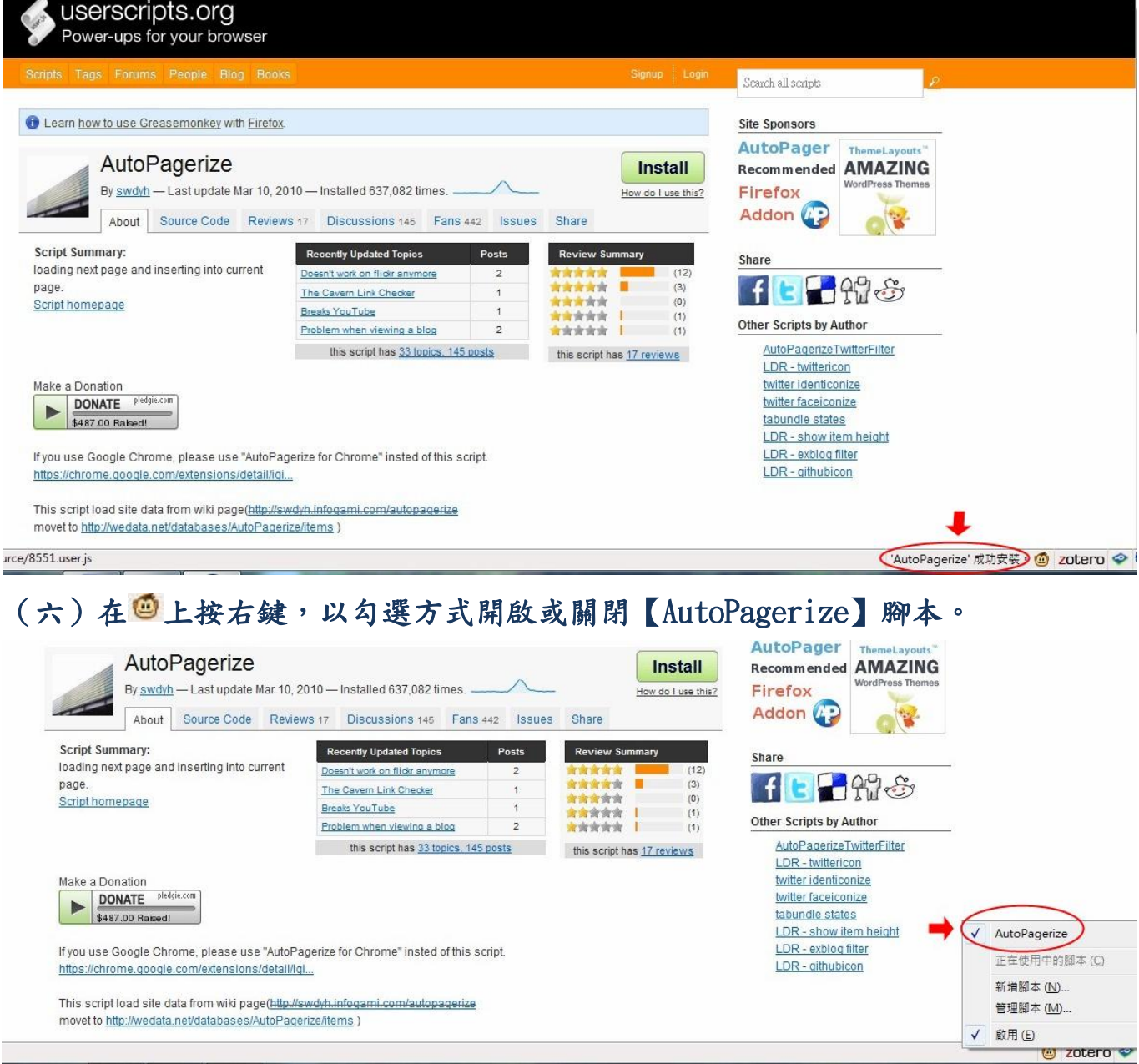

## 六、未安裝前的狀況與畫面:

每次在搜尋資料時,Google出來的網頁動不動就上萬個,就算每頁顯示100 個網址,也要100頁。如果看個100頁,就得多按100次click,對手腕來說實在是 沈重的負擔(如下圖)。

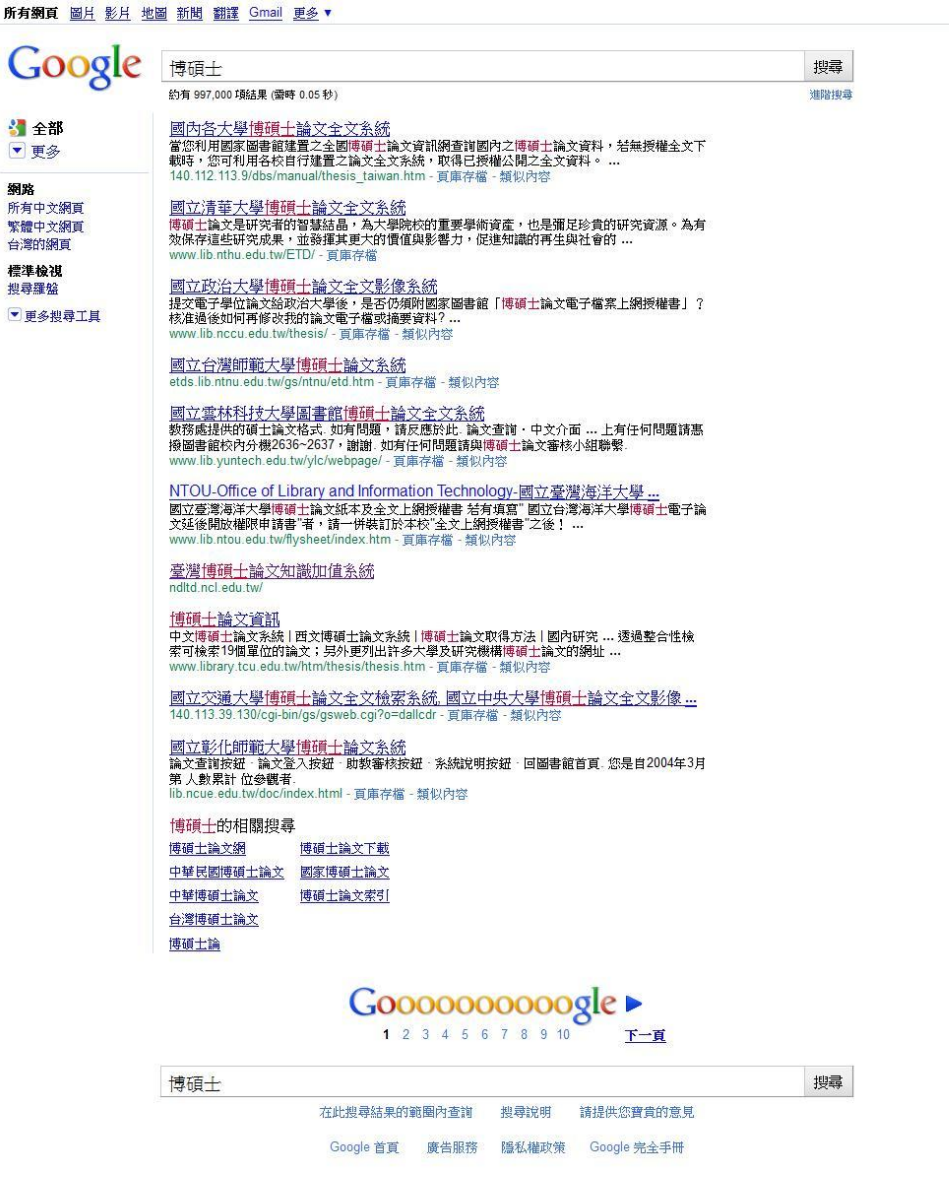

## 七、安裝後的成果:

(一) AutoPagerize腳本控制的是換頁規則,只要網站使用它認識的規則,就都可 以自動翻頁,當滑鼠滑到搜尋頁面的底部時,就會自動載入下一頁;兩個頁 面之間會用一條橫線來分隔,並標示此頁為Page 2、Page 3…(如下圖)。

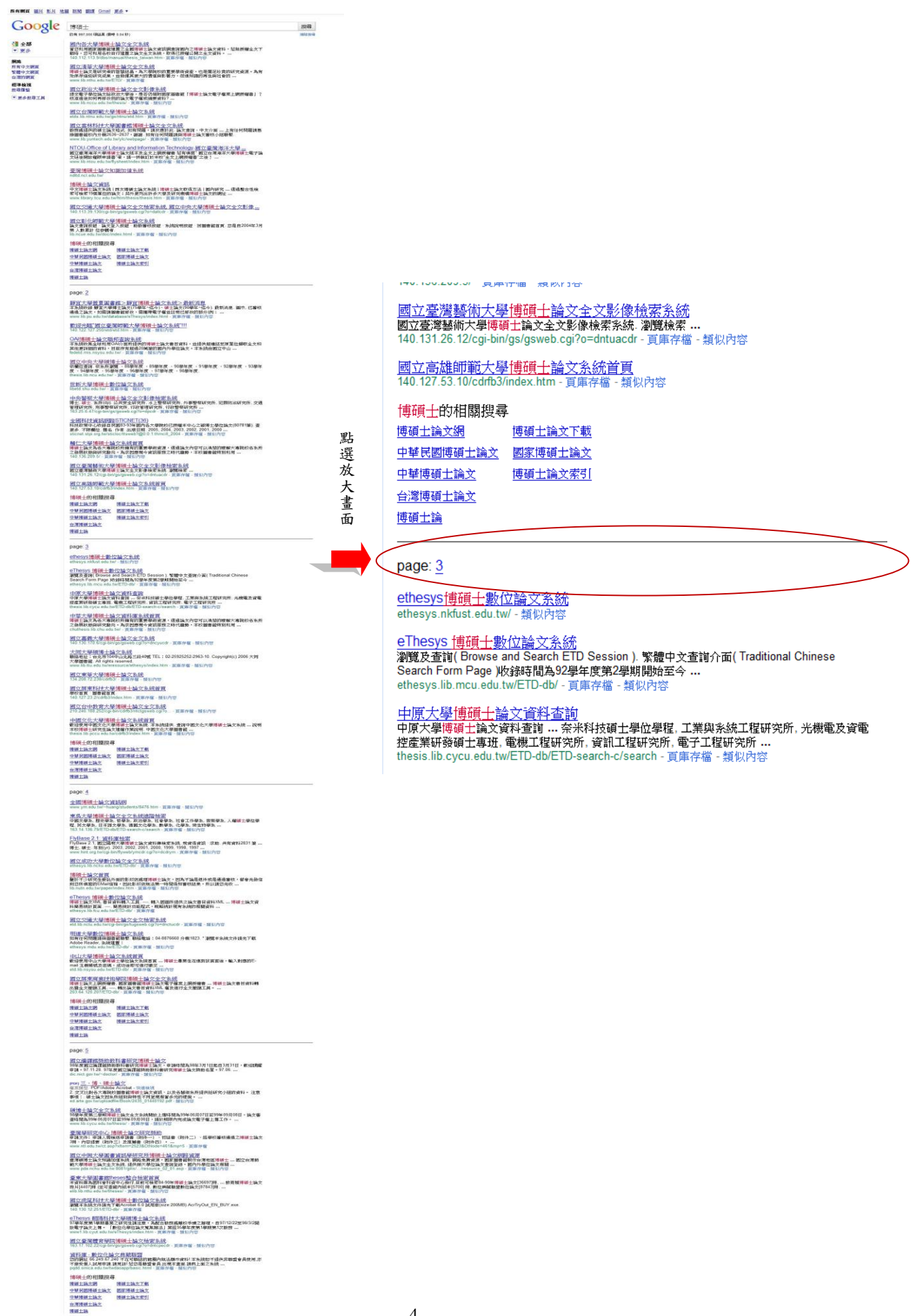

(二)安裝好後,在網址列的最右邊出現一個綠色圖示,它用不同的顏色來顯示目

前的AutoPagerize程式運作狀態;也可以到【管理使用者腳本】頁面,把「不 希望自動捲頁」的網站加入例外網址清單中。

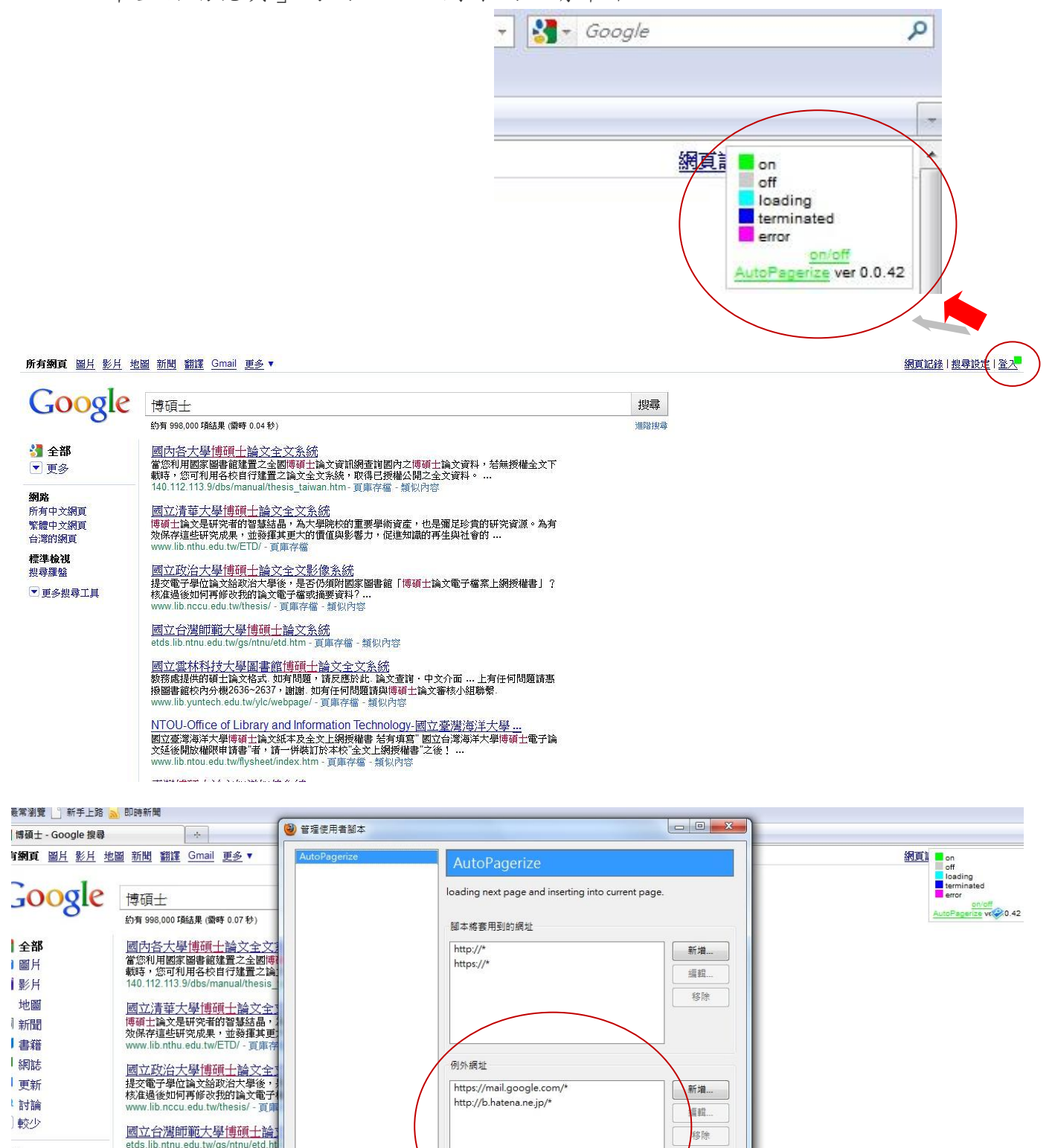

有中文網頁

NTOU-Office of Library and 図立臺灣海洋大學博碩士論文紙本及全文上網授權書 若有填寫"國立臺海洋大學博碩<br>國立臺灣海洋大學博碩士論文紙本及全文上網授權書 若有填寫"國立合灣海洋大學博碩  $-166 - 25$ 

用滑鼠拖放或按 Alt-Up/Alt-D

來重新排列開本

■ 飲用 編輯

|國立雲林科技大學||副書館博]<br>教務處提供的碩士論文格式 如有P<br>撥圖書館校內分機2636~2637,謝]

adu tur

※除腳本 同同時清除腳本的相關設定

關閉

#### 八、使用心得:

在參與這堂課之前,我對於Firefox瀏覽器的瞭解僅止於「只聞其名,卻不 聞其詳」,原以為Firefox不過就是個瀏覽器,安裝後應該和IE功能大同小異, 但隨著老師的指導腳步,陸續地安裝Zotero[、Greasemonkey、](https://addons.mozilla.org/en-US/firefox/addon/748)Coolpreviews及 Screengrab等Firefox附加元件後,我發現原來Firefox不僅僅是高速瀏覽的搜尋 引擎,更是能夠按照自己需求自訂、調整頁面的客製化瀏覽器!

課堂中每一個軟體的安裝及老師的講解、實習過程,都讓我體驗了科技所帶 來的便捷與效率,先就Zotero來說,它對於文獻網頁的管理、記錄甚至是搜尋頁 面的照相功能,都讓我驚呼連連!原來撰寫論文時,文獻的搜尋與管理可以這麼 樣地系統化、個人化!難怪老師會在課堂上自信地說:「上完這門課,你們將會 發現原來論文的文獻不是那麼的難找與組織!」

再來則[是Greasemonkey的](https://addons.mozilla.org/en-US/firefox/addon/748)認識與實作,一開始裝上這個套件時,只知道瀏覽 器下方出現了◎是正確的,在還摸不著頭緒時,又跟著老師的步驟連結到了 [userscripts.org頁](http://userscripts.org/)面,開始尋找自己所喜愛的Script(腳本)來實習,在實習 的過程中才發現,原[來Greasemonkey是](https://addons.mozilla.org/en-US/firefox/addon/748)Firefox裡的一個擴充套件,惟有安裝了 [Greasemonkey,](https://addons.mozilla.org/en-US/firefox/addon/748)才能夠進一步到「Userscripts.org」網站安裝五花八門的 Scripts(腳本)。腳本裡的程式可以修改、增強既有網站的網頁功能,以這次我 自選安裝實習的AutoPagerize腳本來說,在開啟Google自動翻頁功能後,搜尋文

6

獻資料時,它會將許多頁的網頁內容整合成一長串,讓我不必一頁一頁地切換, 直接在一個書面裡把接下來的幾頁都看完,這個體驗讓我有無限滾動在同一頁的 感覺,節省了許多瀏覽網頁及手腕按下click的時間效率,對於不喜歡分頁閱讀 的人而言,這真是個很方便又偷懶的外掛工具。

此外,這個實習作業的程序與步驟圖示,全賴Screengrab這個截圖套件擷取 網頁內容,並將之存儲成圖檔(PNG、JPG)或是複製到剪貼簿來裁剪製作;至於 截圖的方式更分成了完整頁面/框架、網頁的可見部份、自訂區塊、視窗擷取這 四種方式,比起以往我所使用的鍵盤〈Print Scrn〉按鍵→複製到小畫家頁面的 方式來得輕鬆便捷。因為這堂課,讓我體驗Firefox瀏覽器的操作與應用,享受 調整瀏覽器功能的自由與彈性;可惜任職於公部門的我,辦公室電腦的瀏覽器及 軟體下載使用大多受資訊單位控管,要不若能在辦公室電腦安裝Firefox瀏覽 器,一定能加速業務處理效率。最後,我認為公部門應與科技並行,除了Office、 Excel軟體及防毒防駭訓練課程外,可以思考將Firefox瀏覽器及相關附加元件之 使用訓練課程納入辦公室資訊環境升級之考量。